## How to download the PDF assignment of bachelor/master thesis in **PROJECTS** system

1. Use the faculty login to login to the Projects system [\(https://projects.fbmi.cvut.cz/\)](https://projects.fbmi.cvut.cz/), (**username and password for example to email, KOS**).

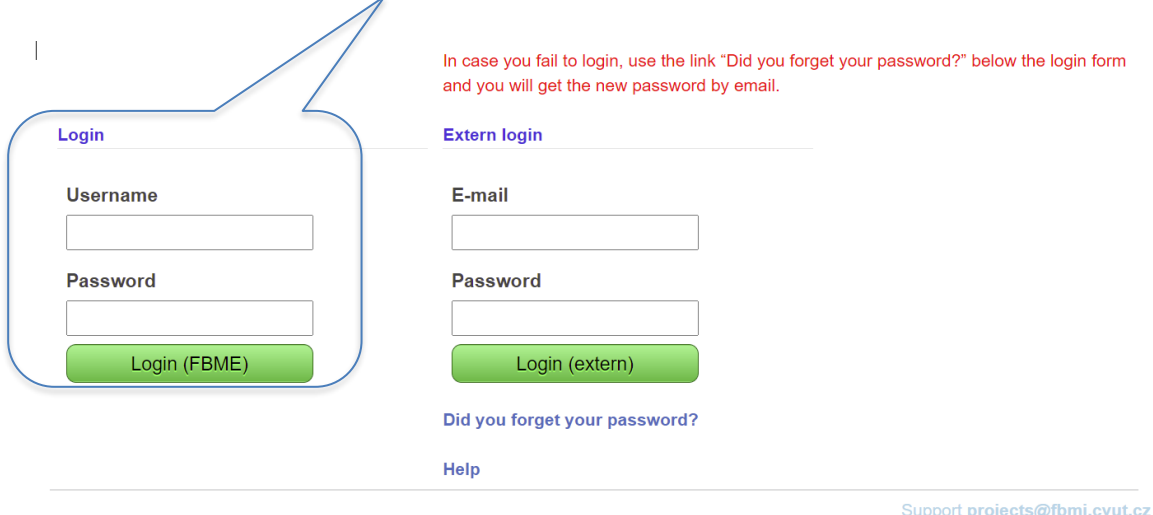

2. In the menu, click on "**Loaded projects**" (located on the left side of the screen).

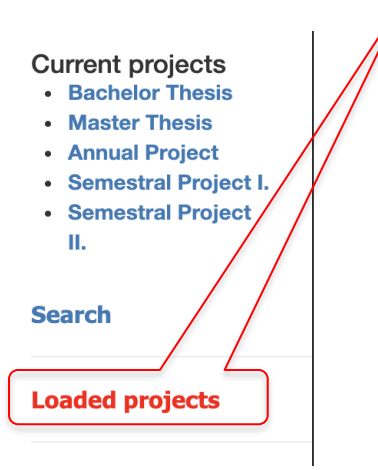

3. A list of projects the student is enrolled in will be displayed (BT, MT, team projects, etc).

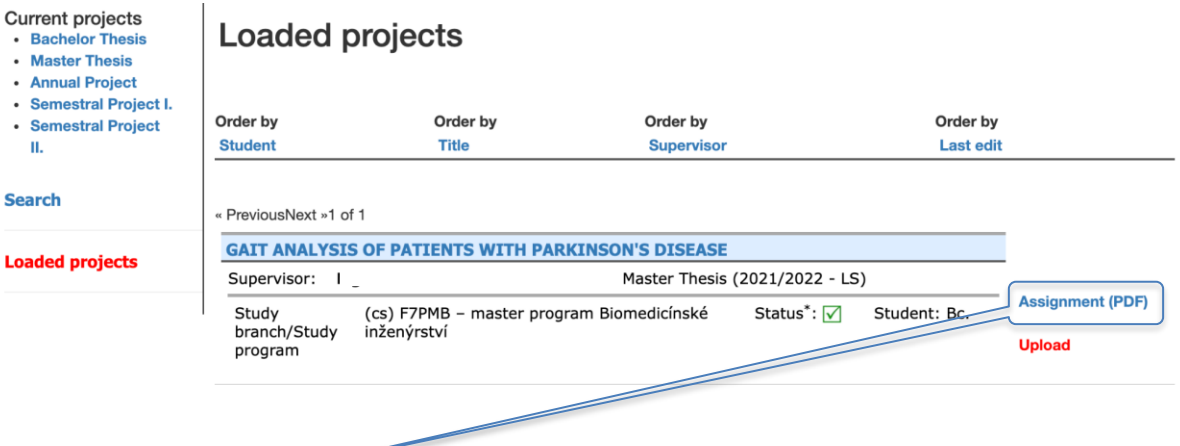

4. Click on "**Assignment [\(PDF\)](https://projects.fbmi.cvut.cz/prints/exportToPdf/13535)**" for the BT/ MT that should be downloaded and inserted into the BT/MT.